# **Sony Vegas Pro 13 Update und Catalyst-Software**

*Autor und Abbildungen: Peter Kaminski*

*Wir haben über Sony Vegas schon einige Tests veröffentlicht und daher möchten wir in diesem Test ausschließlich auf die Neuerungen eingehen. Grundsätzliche Informationen über das Programm erfahren Sie im Test zu [Sony Vegas Pro 10](index.php?option=com_content&view=article&id=1433:vegaspro10&catid=35:tests&lang=de&Itemid=231). Auf die vorangegangenen Updates sind wir in den jeweiligen Tests [Sony Vegas Pro 11](index.php?option=com_content&view=article&id=1884:sony-vegas-pro-11&catid=35:tests&lang=de&Itemid=231) und [Sony Vegas Pro 12.](index.php?option=com_content&view=article&id=13539:sony-vegas-pro-12&catid=35:tests&lang=de&Itemid=231)*

*Auf der IBC 2014 zeigte Sony aber auch zwei interessante Zusatzprogramme, nämlich Catalyst Browse und Catalyst Prepare, die wir bei dieser Gelegenheit auch noch vorstellen möchten.*

# $O B$ proaudio de **CONTRACTOR ODDERNOD C** CHRISTIAN Projekt: 1920x1080x12; 29,970p<br>Varadnau: 1920x1080x12; 29,970p **B** Immerses 00:07:37;13 ⊪ œ H ė **GET A FRAME IN STREET STATES** Sak abababababarasa antisha ٦T  $\frac{1}{2}$   $\frac{1}{2}$   $\frac{1}{2}$   $\frac{1}{2}$   $\frac{1}{2}$   $\frac{1}{2}$  $\bullet \circ \circ \circ \circ \bullet \bullet \mathfrak{u} \mathbin{\mathfrak{u}} \mathfrak{u} \mathbin{\mathfrak{u}} \mathfrak{u} \mathbin{\mathfrak{u}} \mathfrak{u} \mathbin{\mathfrak{u}} \mathbin{\mathfrak{u}} \mathbin{\mathfrak{u}} \mathbin{\mathfrak{u}} \mathbin{\mathfrak{u}} \mathbin{\mathfrak{u}} \mathfrak{u} \mathfrak{u} \mathfrak{u} \mathfrak{u} \mathfrak{u} \mathfrak{u} \mathfrak{u} \mathfrak{u} \mathfrak{u} \mathfrak{u} \mathfrak{u} \mathfrak{u} \mathfrak$ <u>Parament</u> **Figure**

# **Sony Vegas Pro 13**

*Sony Vegas Pro 13 gibt es in drei Paketversionen und zwar Vegas Pro 13 Edit, Vegas Pro 13 und Vegas Pro 13 Suite. Der Unterschied zwischen der leicht abgespeckten Edit und der Vollversion ist, dass die Vollversion Dolby Digital Professional Encoder enthält und das die Authoring-Software DVD-Architect enthalten ist. Weiter gibt es auch noch die Plug-In Collection NewsBlueFX von Video Essential und Nectar Elements von iZotope dazu. Die Vegas Pro 13 Suite umfasst den Umfang der Version Vegas Pro 13 plus Sound Forge Pro 11, HitFilm 2 Ultimate, Vegas Pro Production Assistant 2 sowie 25 lizenzfreie Musiktitel.*

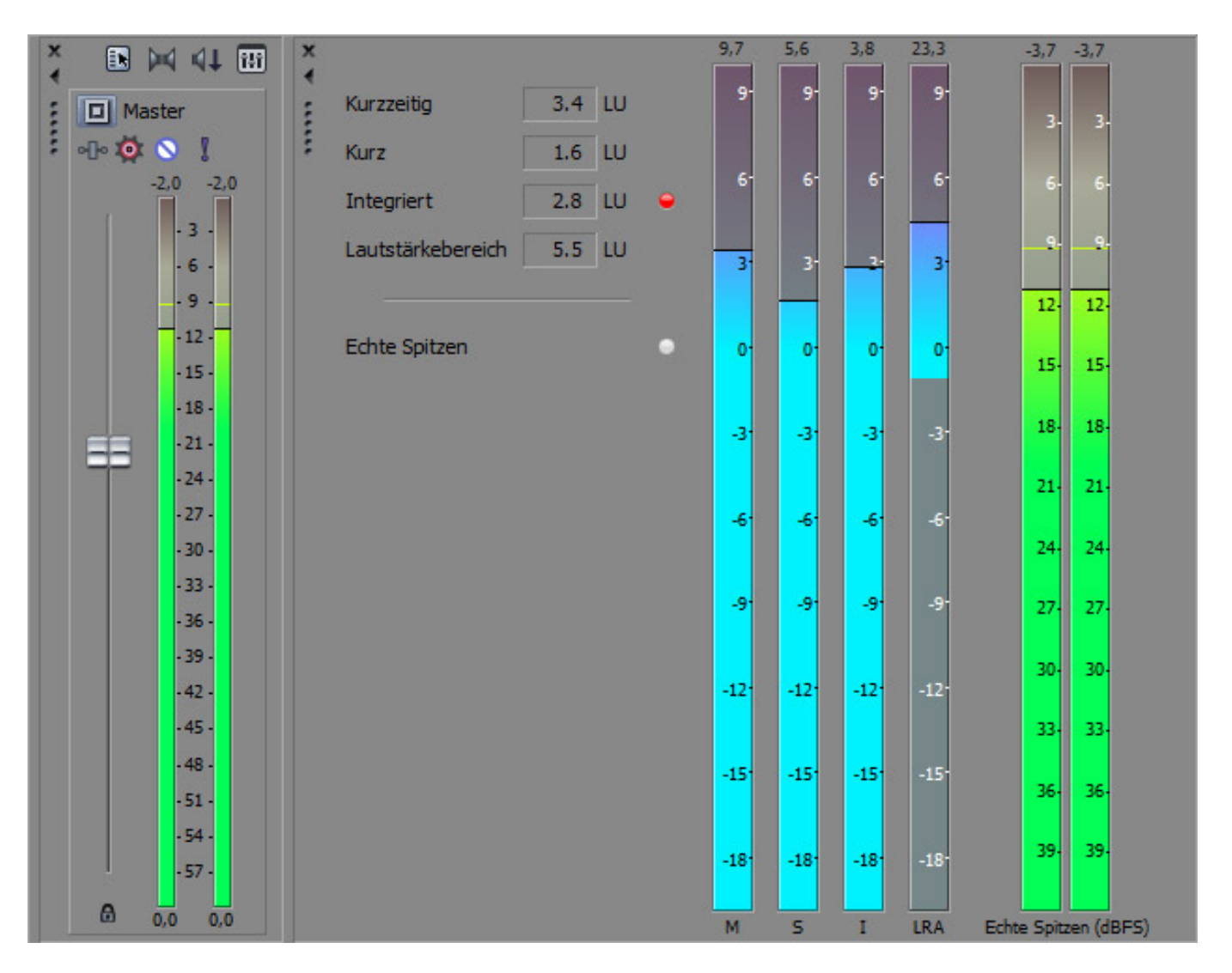

*Es sind nun bei der Version 13 einige Neuerungen in Sachen Audio-Metering und Lautheitsanzeigen hinzugekommen. So lässt sich nun ein Fenster mit Lautheits-Bargrafen und Werten anzeigen, was auch angedockt werden kann (siehe Abbildung oben), übrigens auch in der Edit-Version von Sony Vegas Pro 13. Die Aktivierung erfolgt über das Menü "Ansicht" und dem Menüeintrag "Fenster" und dann über Aktivierung des Eintrags "Lautstärke-Pegelanzeige".*

#### **Sony Vegas Pro 13 und Catalyst Browse/Prepare** *letzte Aktualisierung: Freitag, 04. Juni 2021 19:18*

*Samstag, 17. Januar 2015 12:00*

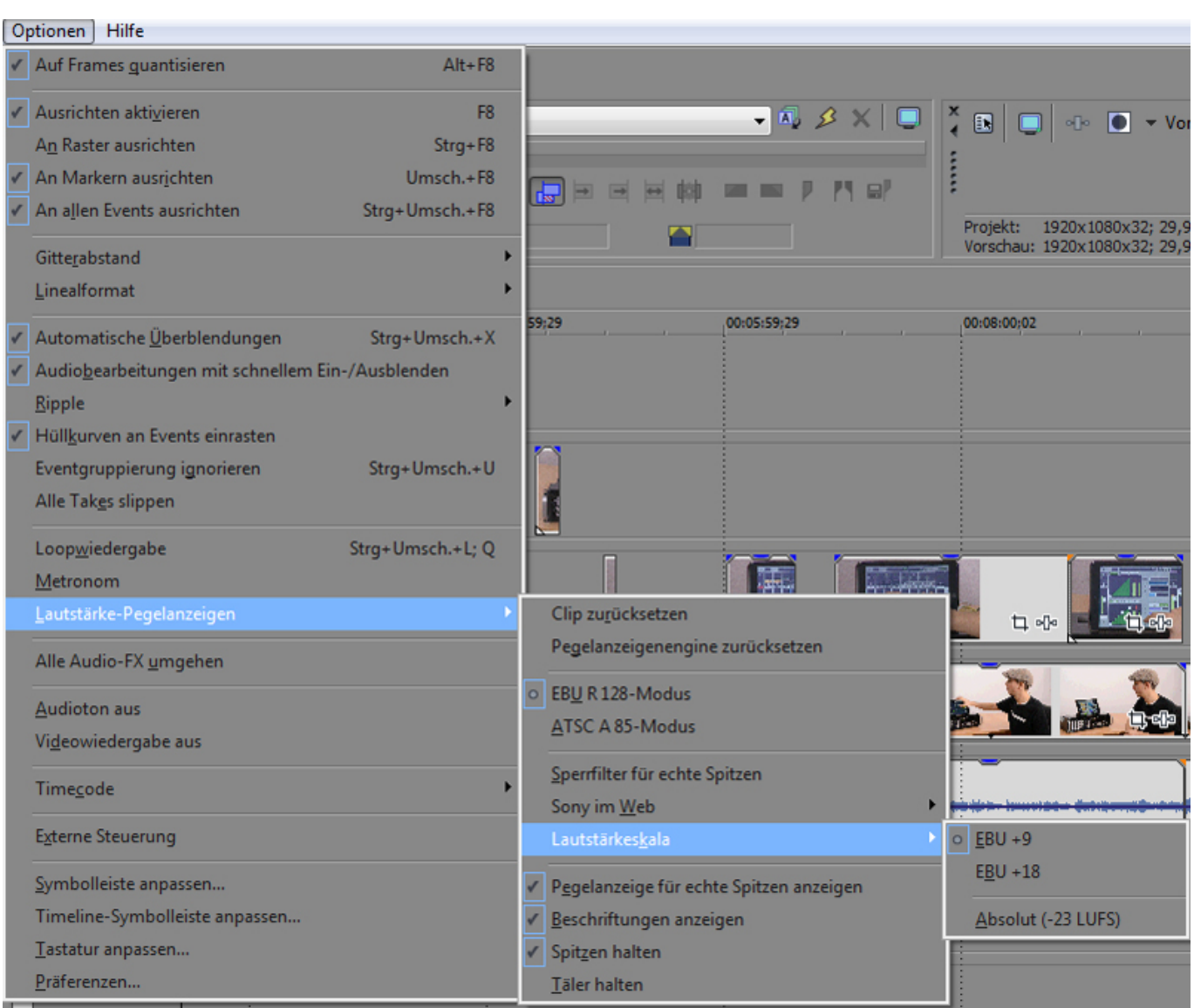

*Die Einstellung der Darstellungsparameter erfolgt über das Menü "Optionen" und den Menüeintrag "Lautstärke-Pegelanzeige" und den entsprechenden Untermenüs (siehe Abb. oben). Sowohl die europäische Empfehlung EBU R 128 als auch amerikanische ATSC A 85, die sich in Details bei der Bewertung unterscheiden. Auch unterschiedliche Skalen sind anwählbar.*

*Samstag, 17. Januar 2015 12:00*

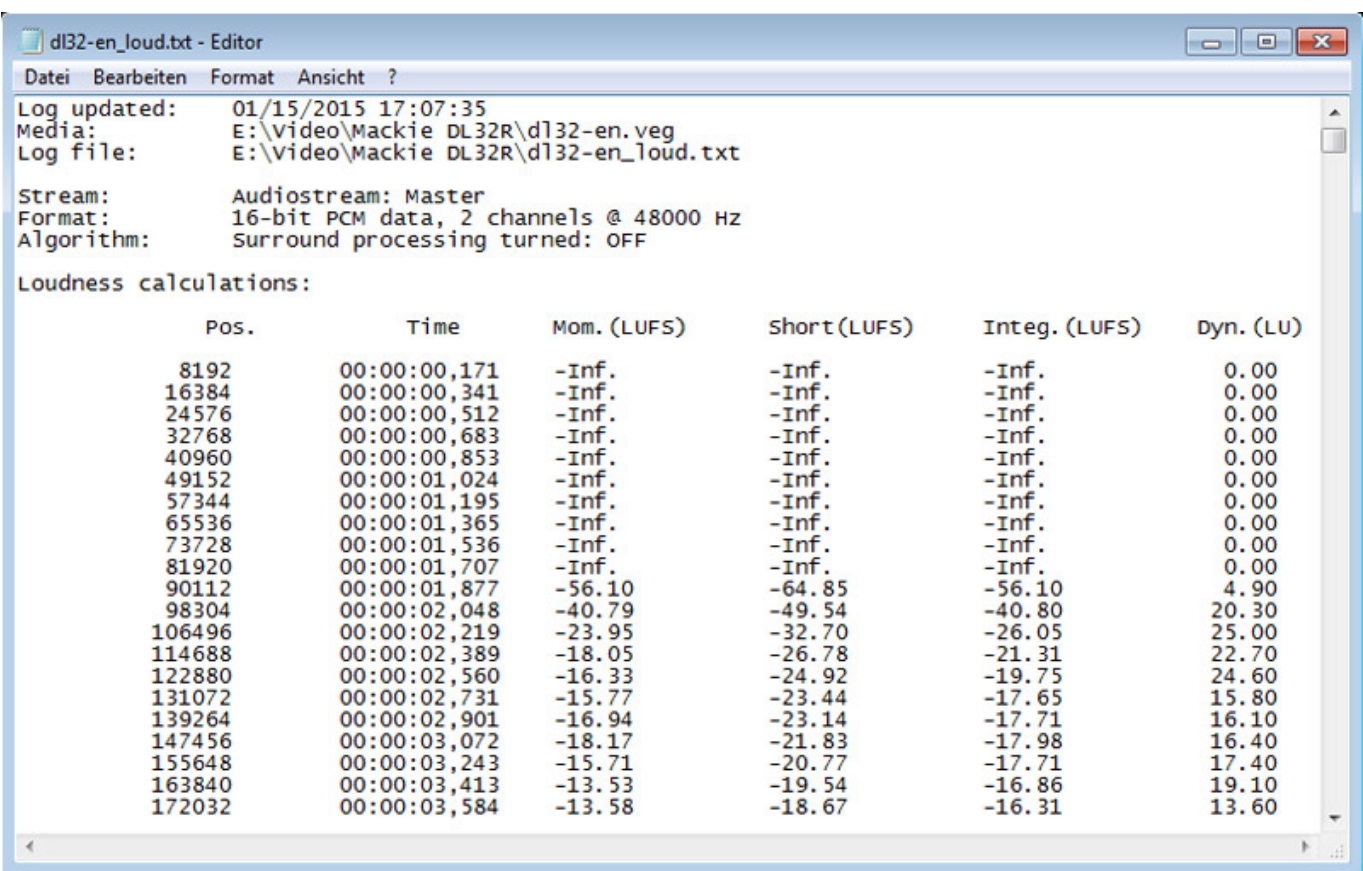

*Über das Menü "Extras" und den Menüeintrag "Lautstärkeprotokoll generieren" wird die gesamte Masteraudiospur bewertet und das Bewertungsergebnis dann als Liste (s. Abb. oben) im Texteditor ausgegeben. Der generierte Test lässt sich auch mit dem Editor verändern, speichern und auch nach bestimmten Werten durchsuchen. Das ist praktisch um bestimmte Stellen zu überprüfen und um die Ergebnisse auch in Textform ggf. dem Auftraggeber eines Projektes zu übergeben.* 

*Aber auch im Workflow und den 4K-Videoformaten gab es Ergänzungen bei der neuen Version 13. So wurde das Rendering bis zu einer Größe von 4096 x 4096 für die Windows-Formate .AVI, und .WMV sowie .MOV (Quicktime) hinzugefügt. Es lassen sich nun auch automatische Video-Proxis für UHD-Medien erstellen, falls 4K-Material importiert wird. Weiter wurde in Vegas Pro um das Lesen von XAVC-S-Metadaten inklusive Timecode sowie das Rendern ohne Neukomprimierung von XAVC Intra MFX-Videodaten erweitert.*

*Aber auch hilfreiche Details wurden ergänzt, wie z. B. dass im Dialog Präferenzen nun das Andocken von beweglichen Fenstern in Vegas Pro aktiviert und deaktiviert werden kann. Damit lässt sich ein lästiges automatisches Andocken beim Verschieben von Fenstern nun verhindern.* 

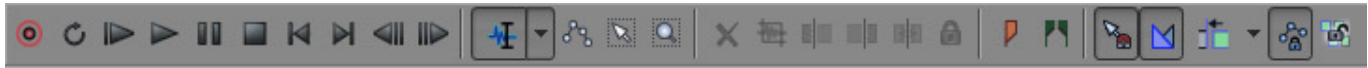

*Die Hauptsymbolleiste befindet sich nun unten neben der Transportsteuerung. Diese Leiste wurde auch um neue Funktionen bereichert, wie Trimmfunktionen etc.*

*Übrigens lassen sich Projektdateien, die mit Sony Vegas Pro 12 erzeugt wurden, problemlos laden und sogar auch umgekehrt. Es hat also mit dem Update keine Formatänderung gegeben. Das war bei den Vorversionen bisher anders. Nun lassen sich Projektdateien von Sony Vegas Pro 13 auch mit der Vorgängerversion Sony Vegas Pro 12 öffnen und bearbeiten.*

# **Vegas Pro Connect**

*Vegas Pro Connect ist eine neue kostenlose iOS App von Sony, um Projektemanagement zu verteilen und auch Sony Vegas Pro 13 fern zu bedienen. Um diese Möglichkeit zu nutzen, muss man zunächst im Menü "Optionen" die "Externe Steuerung" aktivieren und dann im Dialog "Präferenzen" (s. Abb. unten) eine Vegas Pro Connect Verbindung anlegen und sichern.*

### **Sony Vegas Pro 13 und Catalyst Browse/Prepare**

*letzte Aktualisierung: Freitag, 04. Juni 2021 19:18 Samstag, 17. Januar 2015 12:00*

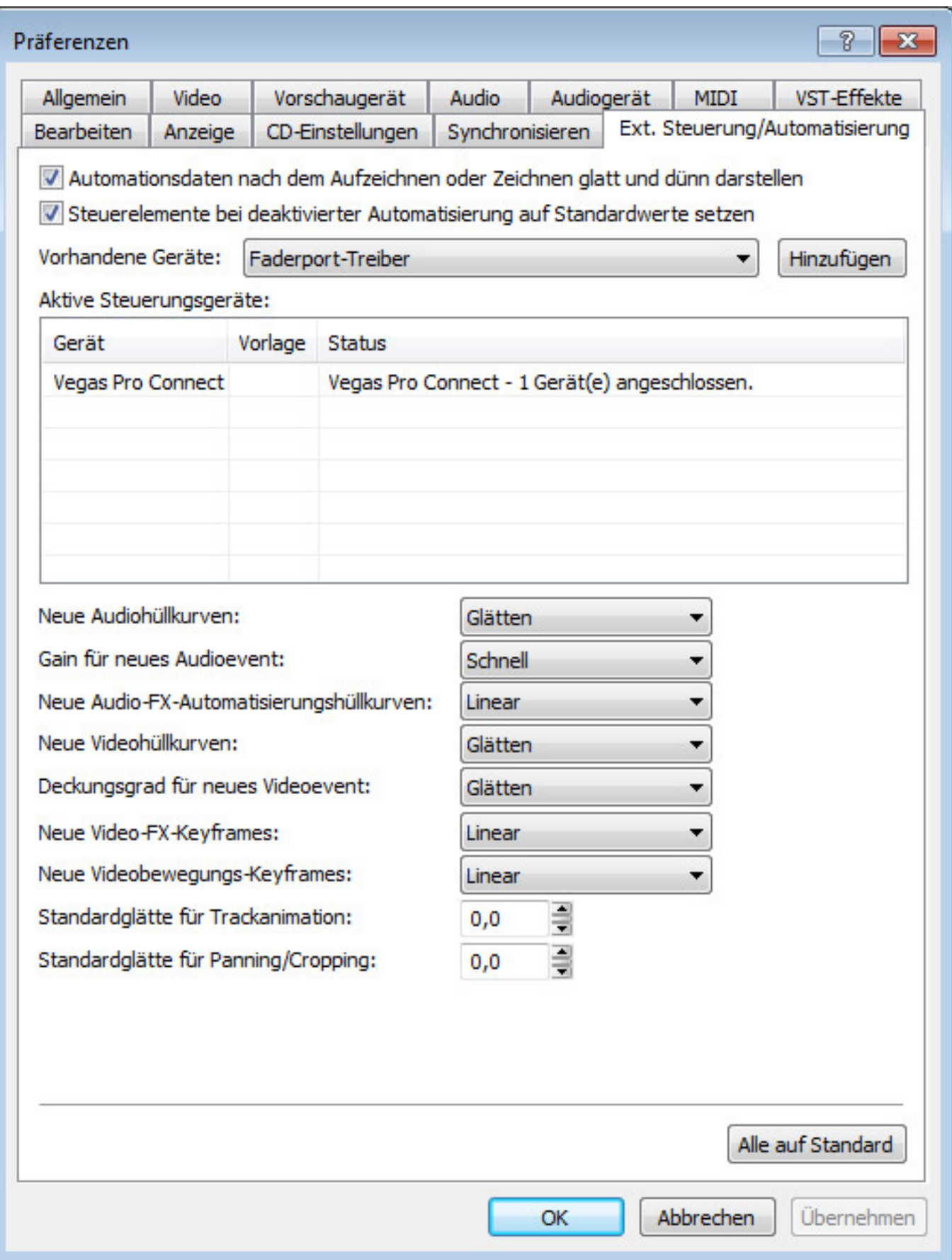

*Durch einen Doppelklick auf den Eintrag bekommt man die Rechner IP geliefert, die man sich nun merkt. Nach installieren der Pro Connect App auf dem iPad muss man zunächst eine Verbindung zur Workstation aufbauen. Hierzu clickt man auf den Button "Setup Vegas Pro Connection" und gibt im folgenden Dialog (s. Abb. unten) einen Arbeitsnamen sowie die zuvor notierte IP der Workstation ein, prüft die Verbindung über "Try It" und sichert diese dann. Bei uns hat dies problemlos funktioniert.*

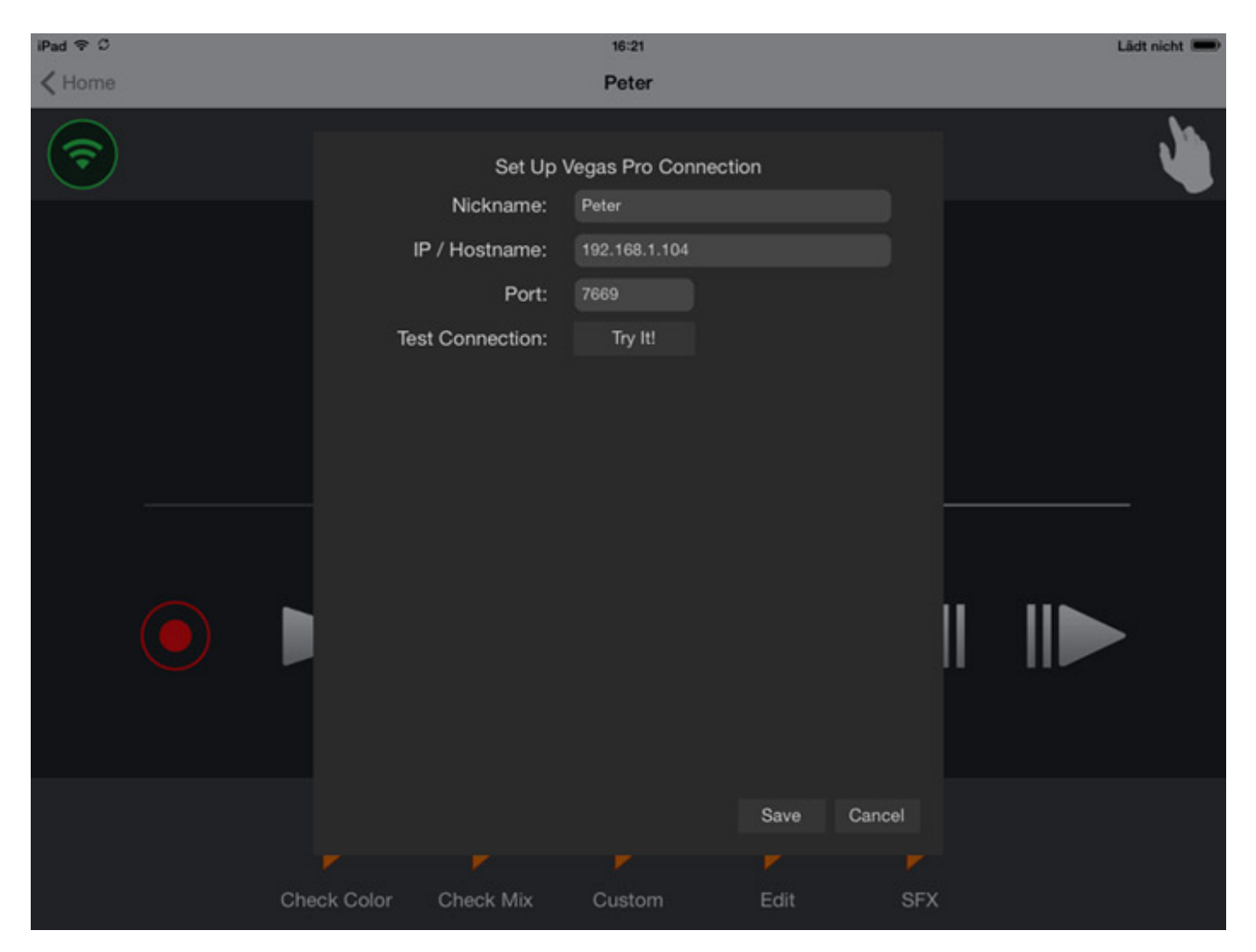

*Nun kann man die Projekte vom iPad managen und Vegas Pro vom iPad steuern und auch verschiedene Marker on the fly setzen (s. Abb. unten). Das ist sowohl im Editing-Betrieb als auch bei Kundenpräsentationen ganz hilfreich.*

*letzte Aktualisierung: Freitag, 04. Juni 2021 19:18 Samstag, 17. Januar 2015 12:00*

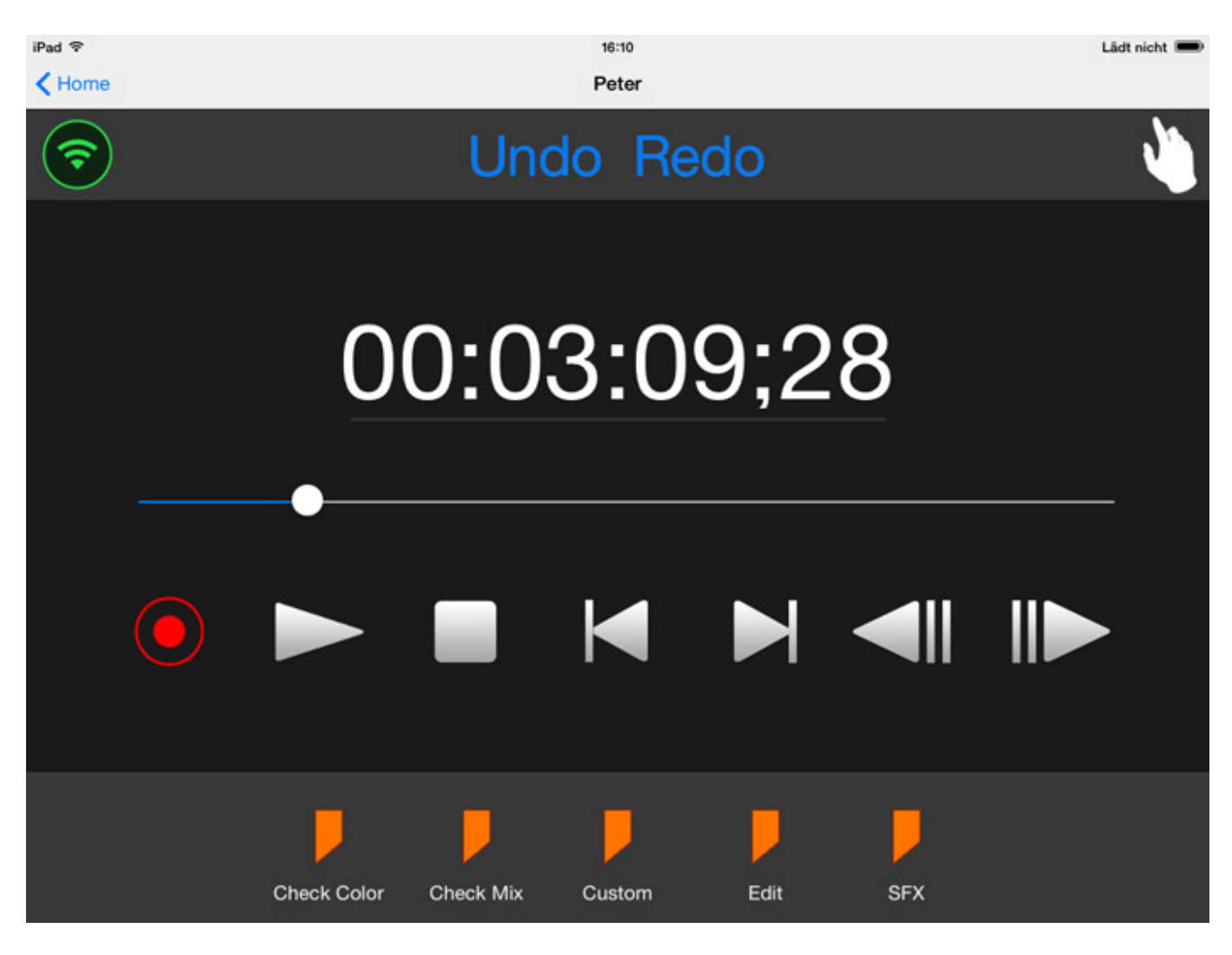

## **Catalyst Browse**

*Sony hat schon immer einige Zusatzprogramme angeboten, die den Workflow verbesserten. Mit dem kostenfreien Catalyst Browse für Windows 7 und 8.1 sowie Mac OS X 10.8 od4er 10.9, wird nun ein Programm angeboten, das sehr viele Leistungsmerkmale des Content Browser und de RAW Viewer vereint und zudem besonders mit Funktionalität in Zusammenhang XAVC-Dateien aufwartet.*

*Samstag, 17. Januar 2015 12:00*

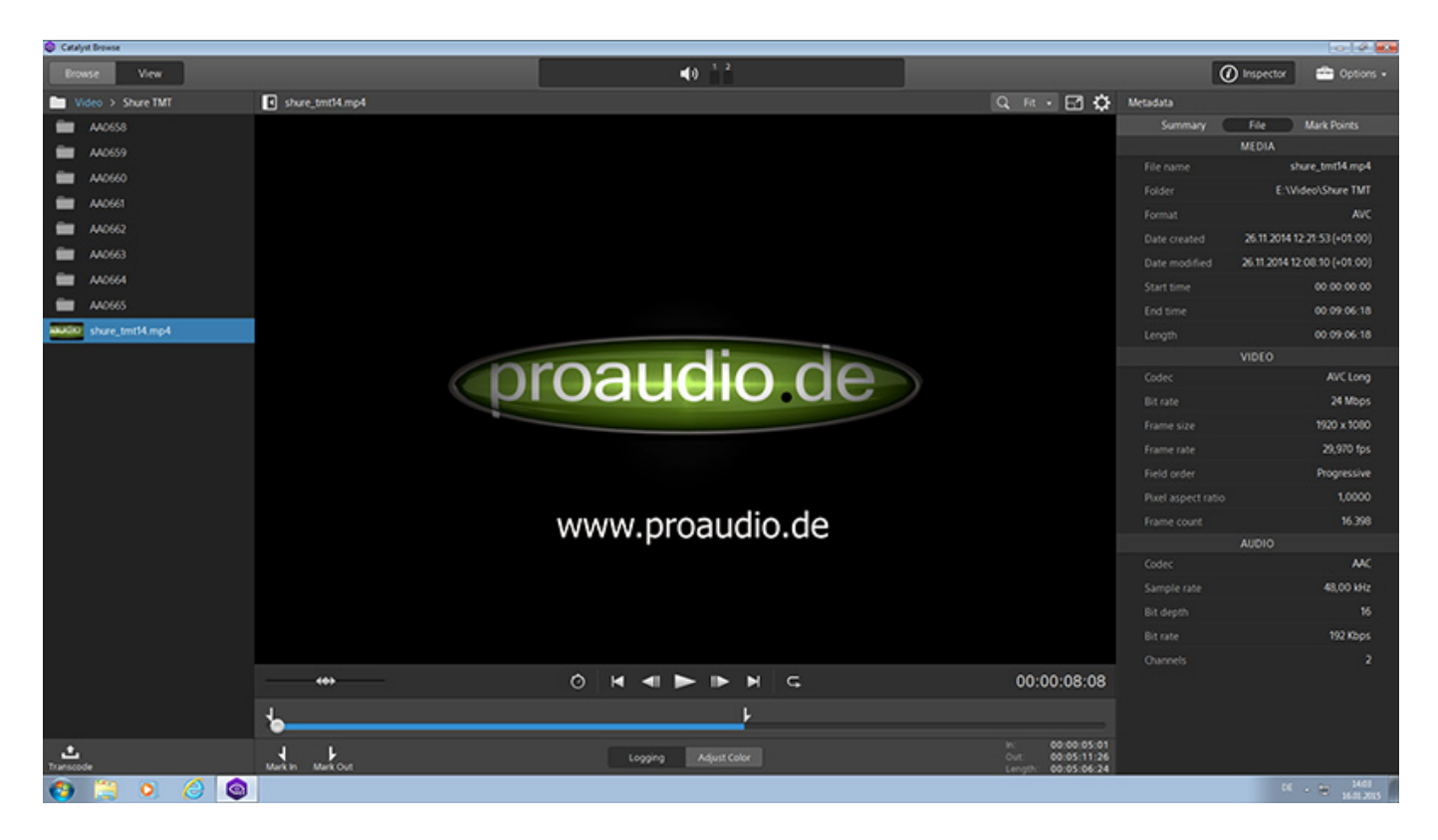

*Die Bedienung ist relativ einfach. Es gibt ein großes Fenster in dem alles abgewickelt wird. Mit Browse bekommt man einen Explorer-artigen Dateibrowser. Mit einem Doppelklick wird die Videodatei in den Viewer übernommen und kann dort abgespielt werden (s. Abb. oben). Auf der rechten Seite befindet sich ein ausblendbarer Inspector-Bereich, in dem die Metadaten des Videos ausgegeben werden. Unter dem Player ist die Laufwerkssteuerung angebracht und hier lassen sich In- und Out-Points setzen. Die Größe des Players lässt sich anpassen und auch eine Vollbildwiedergabe ist möglich.*

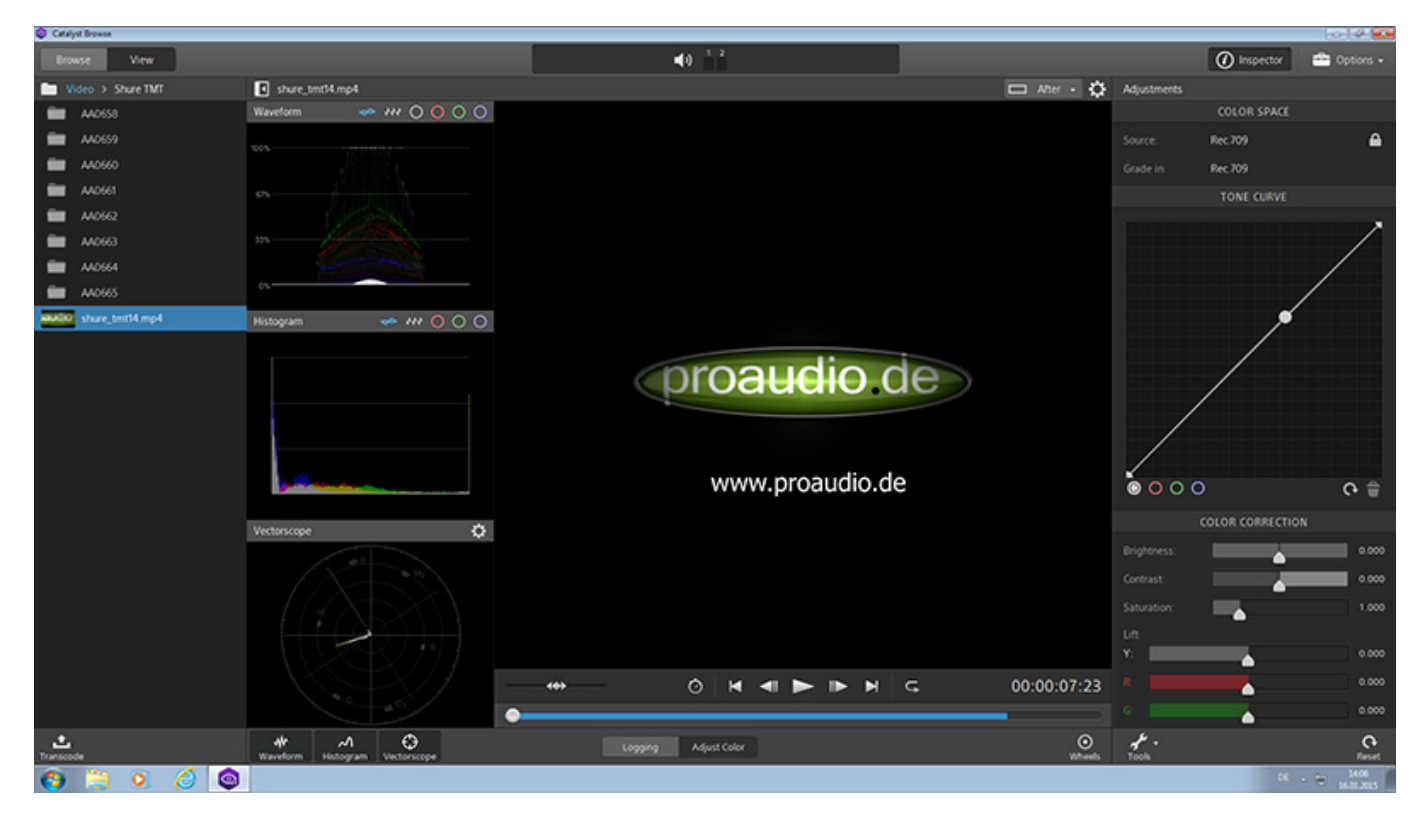

*Das Tool verfügt sogar über eine Farbkorrekturmöglichkeit mit Waveform-, Histogram-Darstellung und Vectorscope, wenn man unten von "Logging" auf "Adjust Color" umschaltet. Die Korrektur erfolgt über Einstellungen rechts im Inspector-Dialog.*

*Nach Editing und Farbkorrektur lässt sich die Datei über das Transcoding-Icon dann berechnen und exportieren. Es können Sony RAW, SStP, XAVC (Intra, Long, Proxi und XAVC S), MPEG HD und AVCHD importiert werden, also auch alle Format rund um Sony-Kameras. Ein Export ist in den Formaten DPX, Open EXR, XAVC (Intra) und H.264 möglich. Beim Bearbeiten/Transcodieren wird auch eine GPU-Unterstützung via Open GL 2.1 oder OpenCL 1.1 und neuer für NVIDIA, AMD/ATI und Intel GPUs gebotent.*

## **Catalyst Prepare**

*Die Catalyst Prepare Software ist der Catalyst Browse sehr ähnlich, bietet aber mehr Funktionen und auch nicht mehr kostenlos. Die Systemvoraussetzungen sind der Catalyst Browse sehr ähnlich. Die beim Test verfügbare Version 1.0 unterstützt auch Mac OS X 10.10. Wie bei der Catalyst Browse Software bietet Catalyst Prepare auch die Unterstützung mit GPUs.*

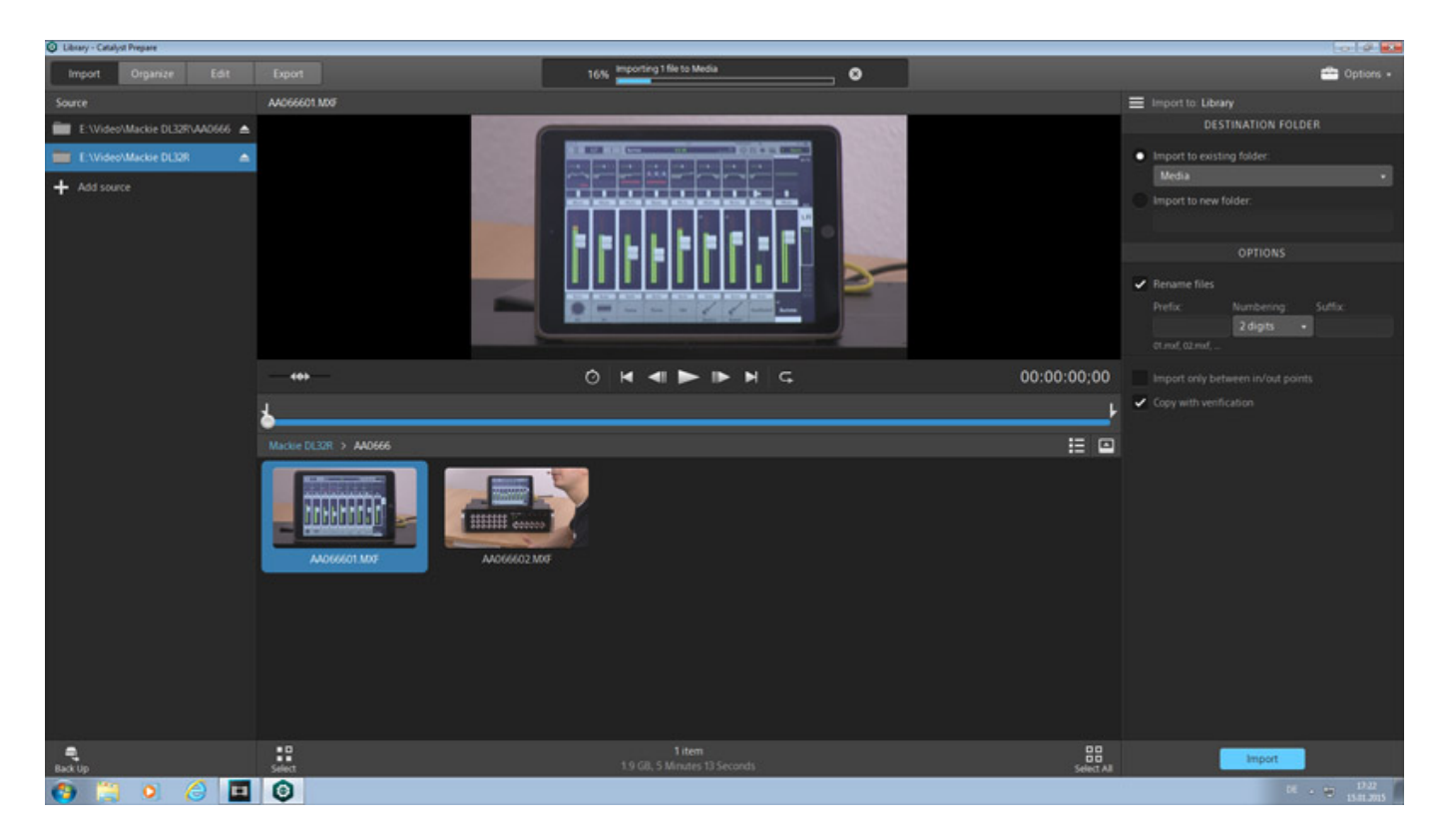

*Die Bedienung ist dem Catalyst Browse sehr ähnlich aber es gibt oben links vier statt zwei Reiter. Mit Import fügt man Dateien zum Organisieren und Bearbeiten der internen Bibliothek zu, mit Organize lassen sich die Dateien in der Bibliothek organisieren und gruppieren etc., mit Edit dann editieren und mit Export dann transcodieren und speichern.* 

## **Sony Vegas Pro 13 und Catalyst Browse/Prepare**

*letzte Aktualisierung: Freitag, 04. Juni 2021 19:18 Samstag, 17. Januar 2015 12:00*

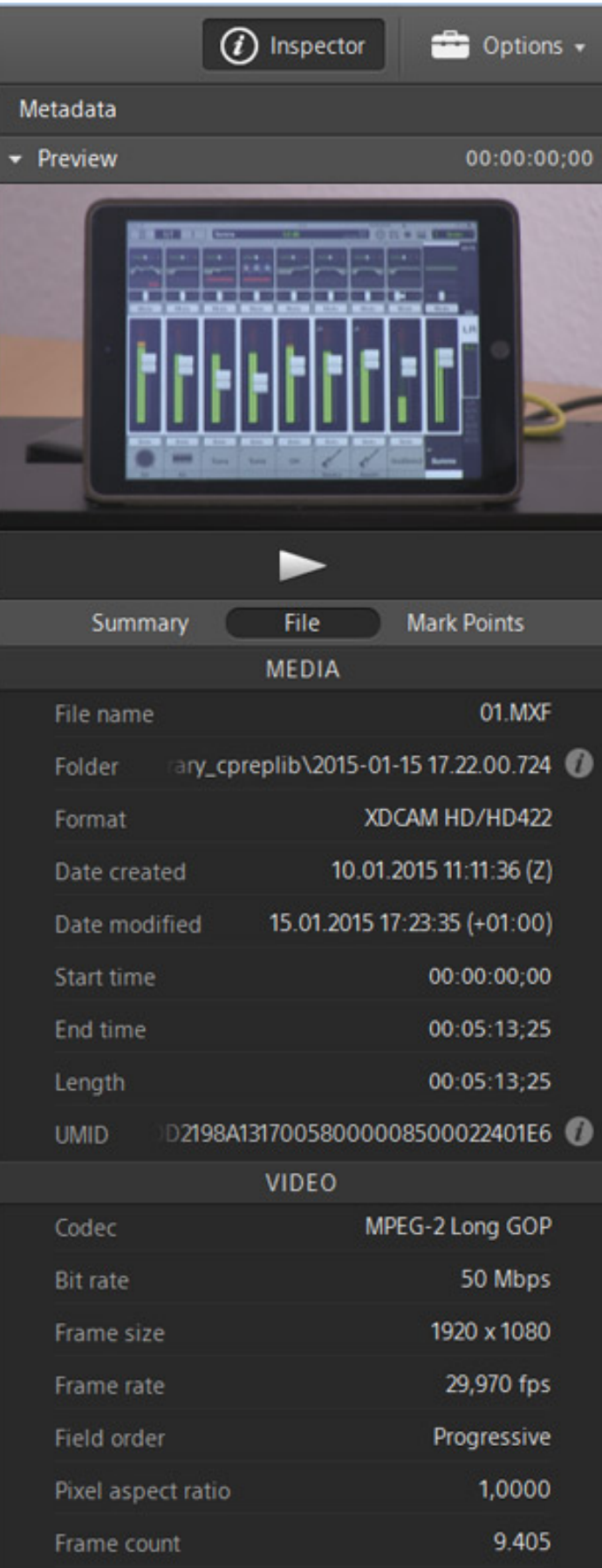

*Nach dem Aufruf des Organize-Reiters im Catalyst Preview werden rechts die Metadaten und ein Preview ausgegeben, wie im Browse-Reiter des Catalyst Browse (s. Abb. oben).*

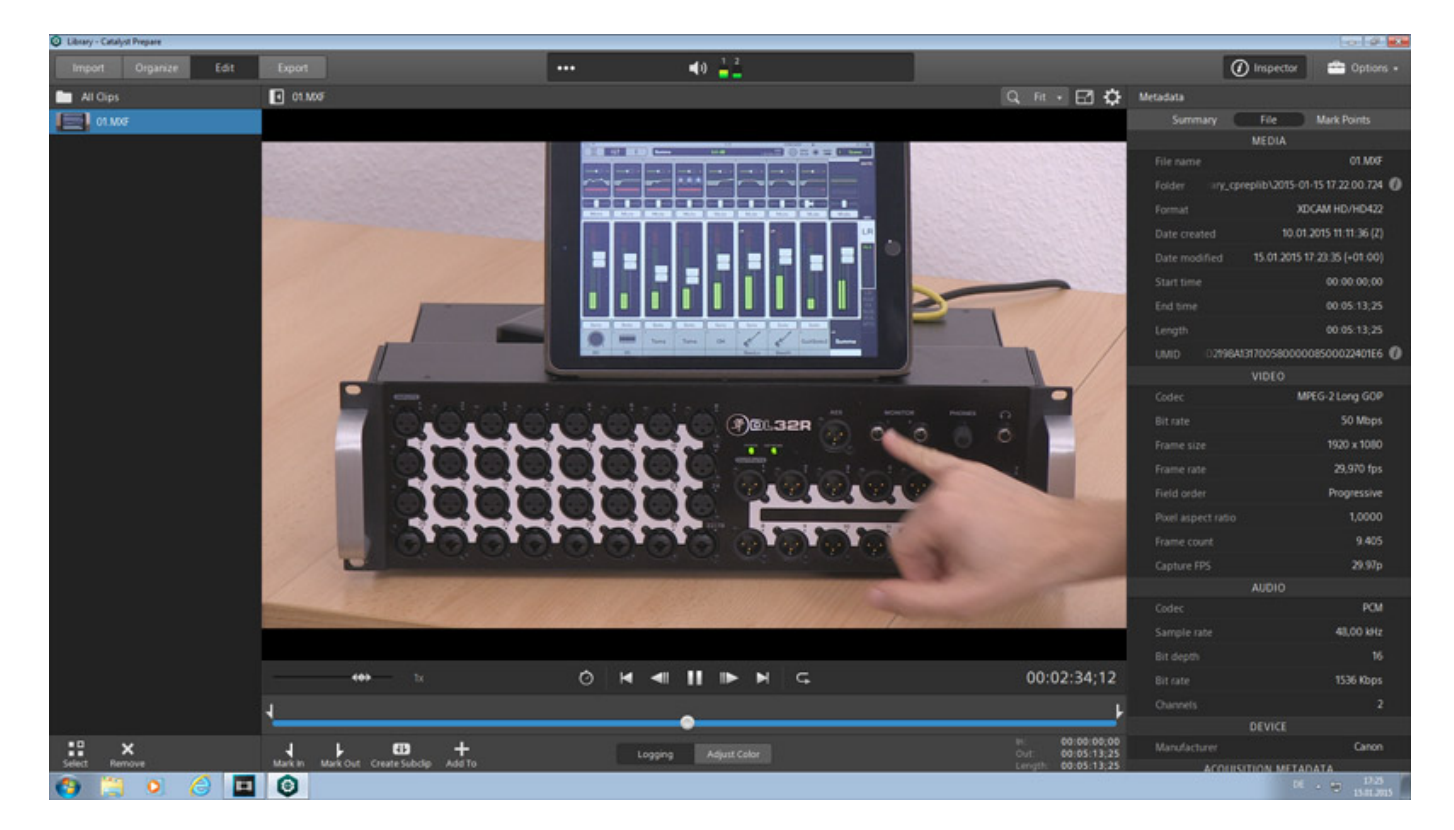

*Auch das Edit-Fenster ist sehr ähnlich dem Catalyst Browse aber es bietet neben dem Setzen von In/Out-Punkten auch die Funktion ein Storyboard anzulegen und Sub-Clips zu erzeugen.*

*Samstag, 17. Januar 2015 12:00*

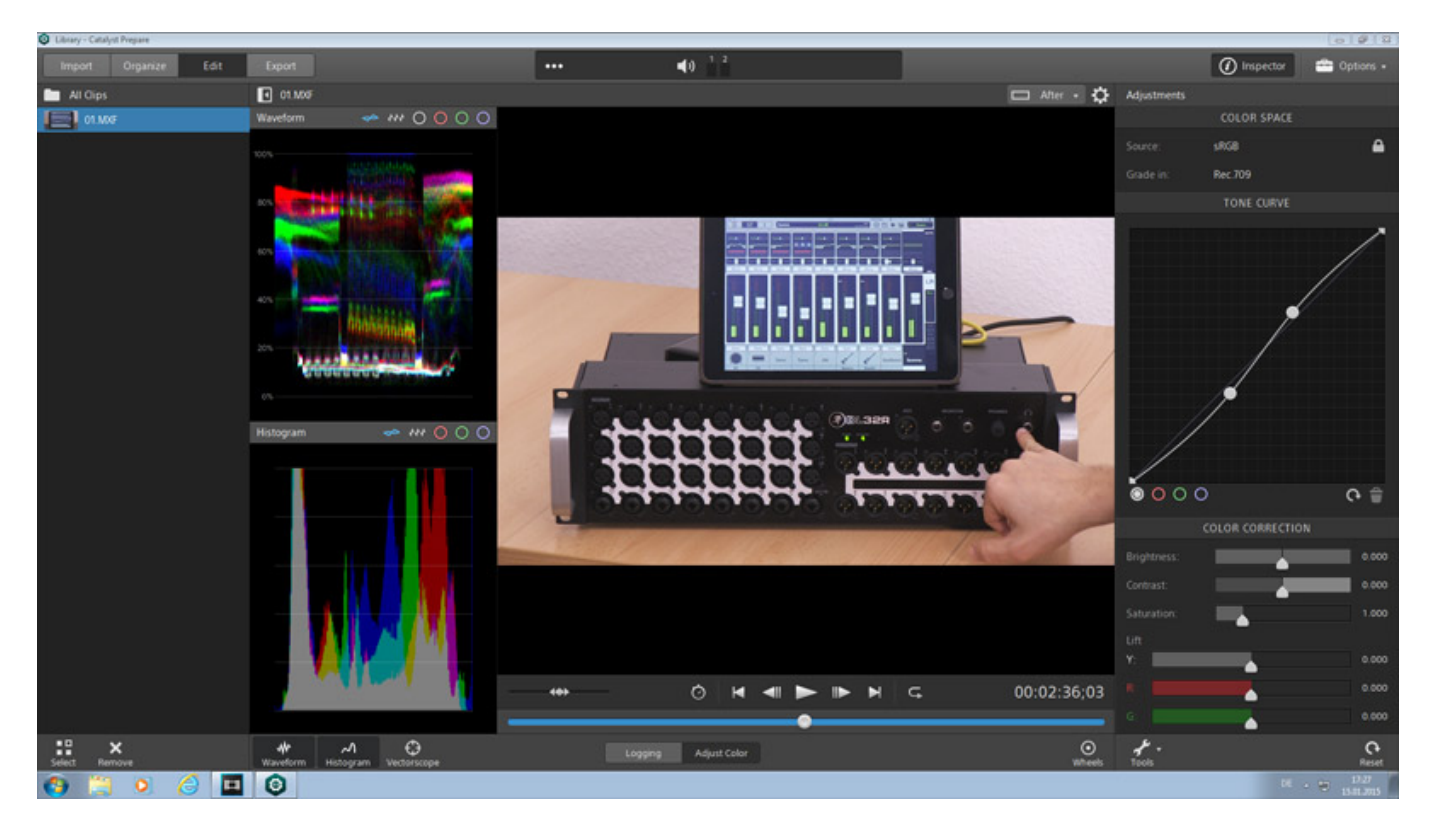

*Die Farbanpassung entspricht dem Funktionsumfang des Catalyst Browse (s. Abb. oben mit deaktiviertem Vectorscope).*

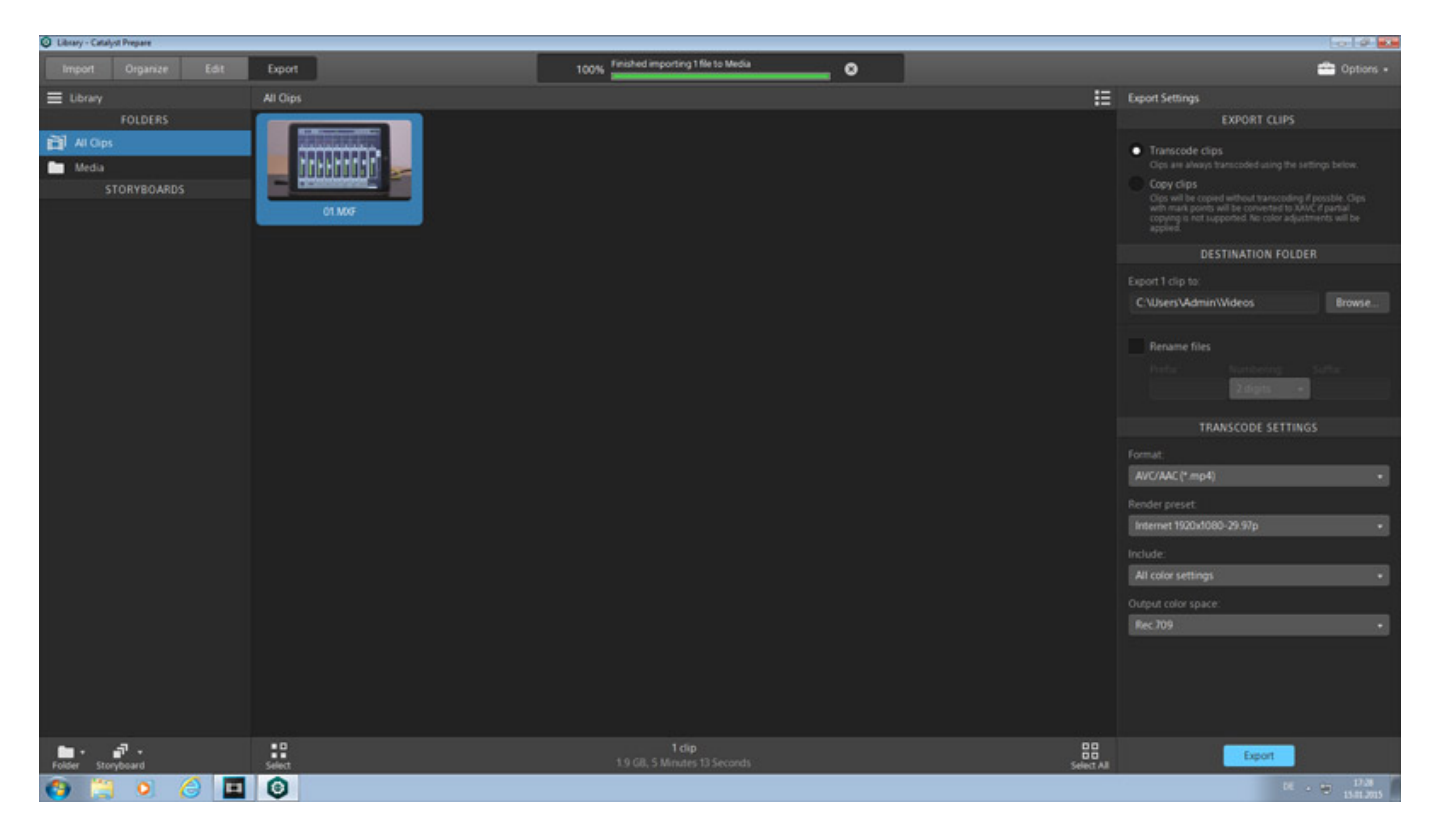

*Bei Export gibt es ebenfalls mehr Funktionalität als beim Catalyst Browse (s. Abb. unten). So ist die Anzahl der unterstützten Formate umfangreicher als beim Catalyst* *Browse, wo man sich auf die Formate beschränkt, die von Sony-Kameras unterstützt werden. Da ist Catalyst Prepare deutlich breiter aufgestellt. So wird z. B. auch Avid DNxHD unterstützt. Apple's ProRes wird nur in der Mac-Version supported - auch wenn Apple QuickTime Pro auf dem PC installiert ist wird das Format auf einem PC in Catalyst Prepare nicht unterstützt. Es lassen sich auch mit Catalyst Prepare EDLs exportieren.*

### **Sony Vegas Pro 13 und Catalyst Browse/Prepare**

*letzte Aktualisierung: Freitag, 04. Juni 2021 19:18 Samstag, 17. Januar 2015 12:00*

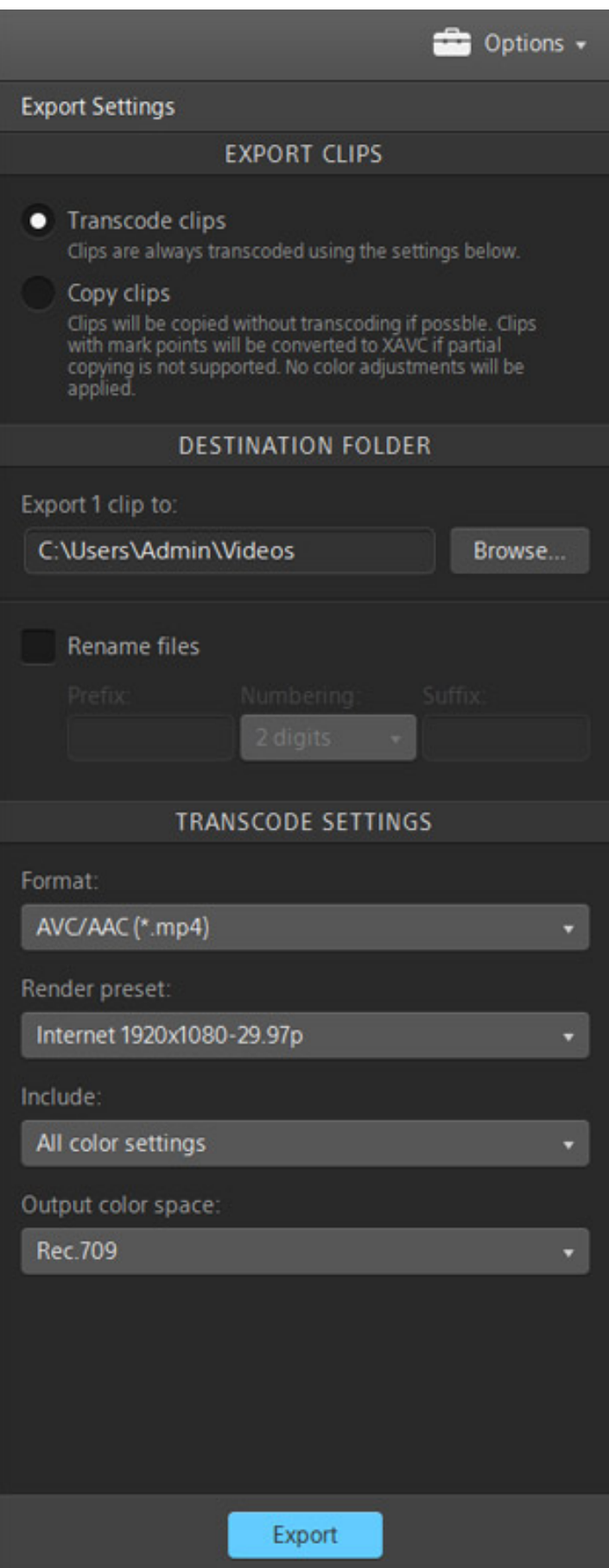

## **Praxis**

*Wenn man das erste Mal Sony Vegas Pro 13 startet, bleiben einem die Neuerungen erst einmal verschlossen. Das Programm hat absolut die gewohnte Handhabung, wie man sie von den Vorgängerversionen her kennt. Daher stellt das Update für den Anwender in keiner Weise eine Herausforderung dar. Lediglich die Hauptleiste mit den Icons ist nun nach unten abgewandert.*

*Alleine schon die neuen Lautheitsoptionen machen das Update auf die Version 13 interessant. Alles andere sind zwar nur Kleinigkeiten aber die Software ist in vielen Punkten noch runder und ausgereifter und sehr zuverlässig geworden. Wir haben Vegas Pro 13 auf einer [SO-APC3-Workstation \(2011\) von Steller Online](de/tests/1289-steller-online-apc3.html) betrieben und in vielen Wochen Betrieb beim Schneiden von vielen Videos nicht ein einzigen Absturz hinnehmen müssen. Ein weiteres Schmanckerl ist natürlich die sehr praktische Bedienung über das iPad als Zusatzeingabemedium.*

*Lediglich bei der Unterstützung der GPU gibt es immer noch Probleme, so dass man die Aktivierung dieser Funktion nur bedingt empfehlen kann. Das sollte man individuell ausprobieren. Beim Mehrspur-Schnittbetrieb mit 4K/UHD-Material empfiehlt sich unbedingt einen sehr leistungsfähigen Rechner mit möglichst vielen Prozessorkernen und viel RAM vorzusehen und dann ist auch da ein flüssiges Arbeiten möglich.*

*Die Catalyst Browse Software und besonders die universellere Catalyst Prepare fügen sich sehr gut in den Workflow ein. Mit der Prepare-Version lassen sich viele Schnittarbeiten und Anpassungen bis hin zur Storyboard/EDL-Erstellung schon im Vorfeld vor dem Import in ein Vegas-Projekt erledigen und ggf. auch an einem anderen Arbeitsplatz. Allein die Farbkorrektur und die*

*Transcodierungsmöglichkeiten sind hier schon ihr Geld wert und auf die bisher angebotene Sony-Kamera-Software kann man in der Regel verzichten.*

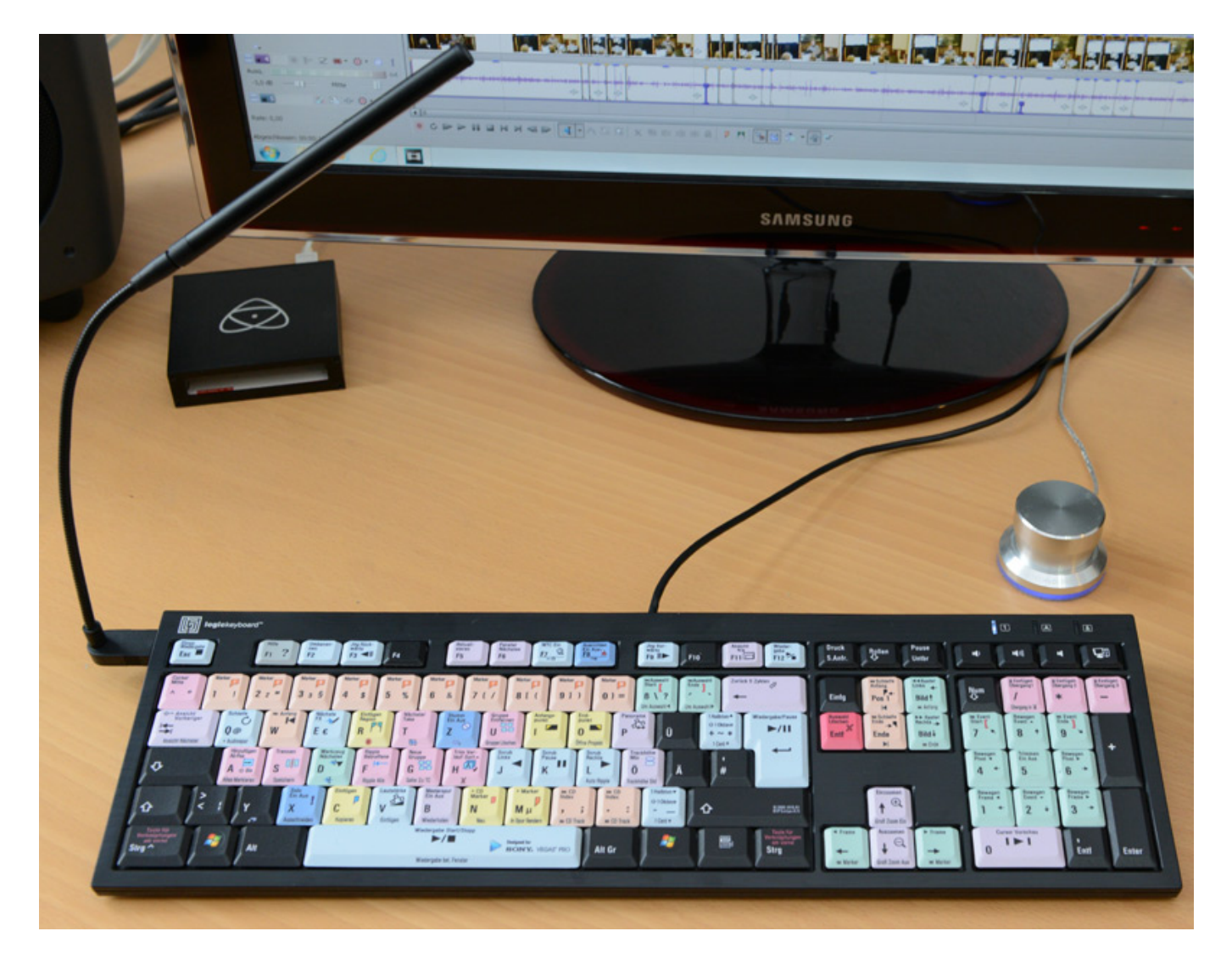

*Interessant ist, das der Tastaturhersteller [logickeyboard](http://logickeyboard.com) eine spezielle Logic Pro 13 Software anbietet (in Alu gebürstet oder schwarz), die nun auch mit einem deutschen Tatstatur-Layout zu haben ist. Mitgeliefert wird eine an dem USB-Port ansteckbare LED-Lampe.*

# **Fazit**

*Die Preise für Vegas Pro 13 liegen in der Edit-Version bei ca. 300 €, bei der Vollversion 440 € und die Vegas Pro 13 Suite bei ca. 590 €. Sony Catalyst Prepare kostet 160 €. Wenn man den Preis von 300 € für die Edit Version betrachtet, dann kann man sagen, dass man kein vergleichbares Programm für diesen Preis erhält zudem Vegas Pro 13 zu den besten Videobearbeitungsprogrammen am Markt überhaupt gehört und in dieser Preisklasse konkurrenzlos ist.*

*[www.sonycreativsoftware.com](http://www.sonycreativsoftware.com)*